## 「災害用掲示板」の全体画面イメージ

| お気に入り            | ☆ - 同 - □ 曲 - ページ(P) - セーフティ(S) - ツール(O) - @ -<br>● 鈴与システムテクノロジー - 震災に関する鈴与グループ<br>ログイン |
|------------------|-----------------------------------------------------------------------------------------|
|                  |                                                                                         |
|                  | 「震災に関する鈴与グループ各社の状況について」                                                                 |
| 竖急情報             |                                                                                         |
| ここには、緊急情報を記載します。 |                                                                                         |
| 検索               | お知らせ                                                                                    |
| 検索               | 鈴与システムテクノロジー からのお知らせ                                                                    |
|                  |                                                                                         |
| $x - 1$          | 掲示板                                                                                     |
| 鈴与グループからのお知らせ    | 鈴与システムテクノロジー[根記事一覧]                                                                     |
| ■物流              | フラット表示へ<br>20件 +                                                                        |
| ▶商湾<br>▶食品       |                                                                                         |
| ■輸空              | □今後の対応について(0件)<br>事務局ID(manager)<br>2012/06/08                                          |
| ■建設・ビルメンテナンス・弊議  | フラット表示へ<br>20件 →                                                                        |
| ▼皆振<br>■鈴与シンワート  |                                                                                         |
| ●鈴与システムテクノロジー    | 神索ワード                                                                                   |
| ■地域開発·その他        | 情報                                                                                      |
|                  | Powered by NetCommonial The NetCommon: Project                                          |

「災害用掲示板」の構成

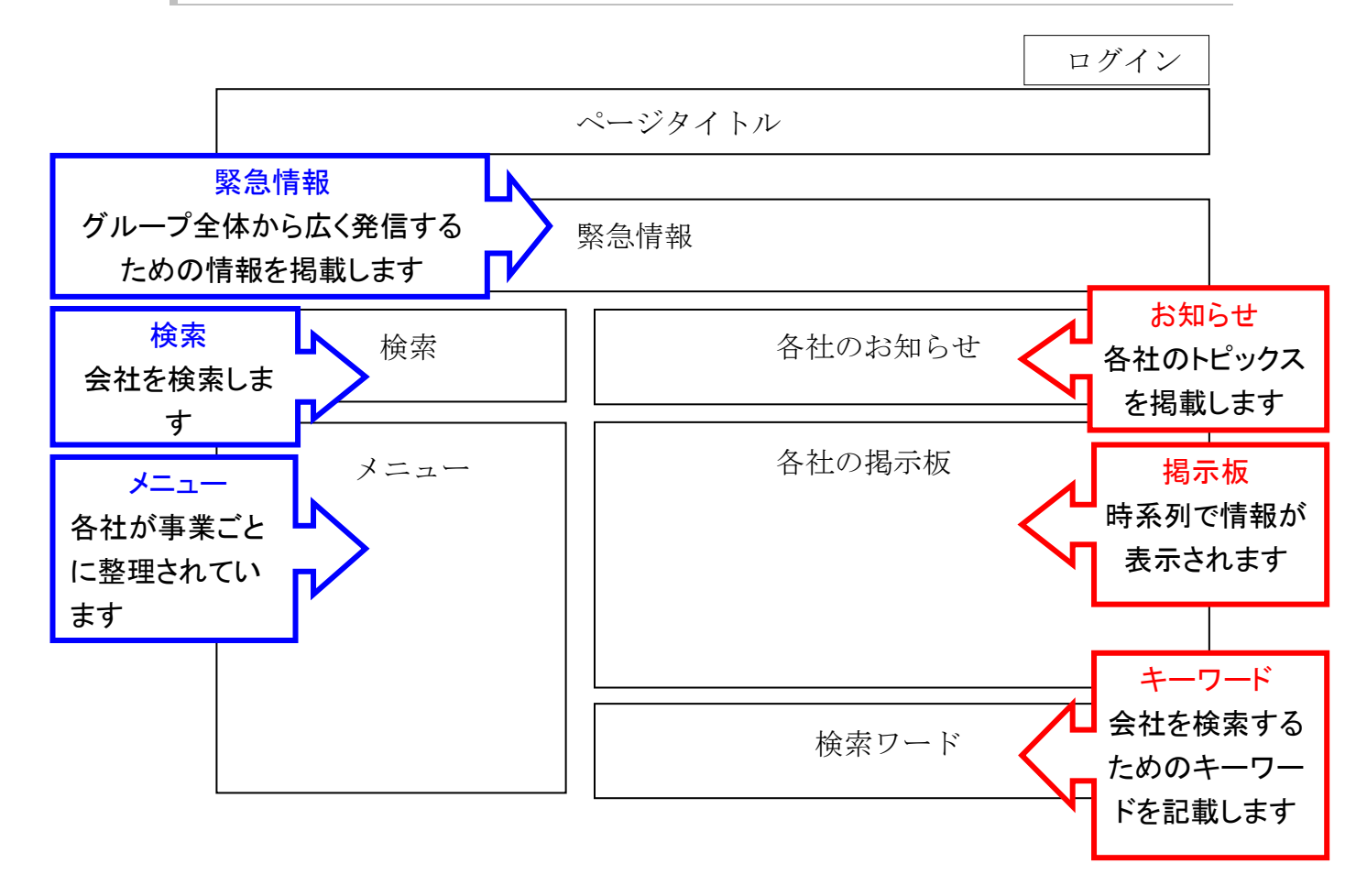

## 各社のページを開く方法

各社のページを開き、個社ページに書かれた情報を閲覧します。

- 1. メニューより情報を閲覧したい会社を選択します。
- 2. ページ右側に各社の情報が表示されます。

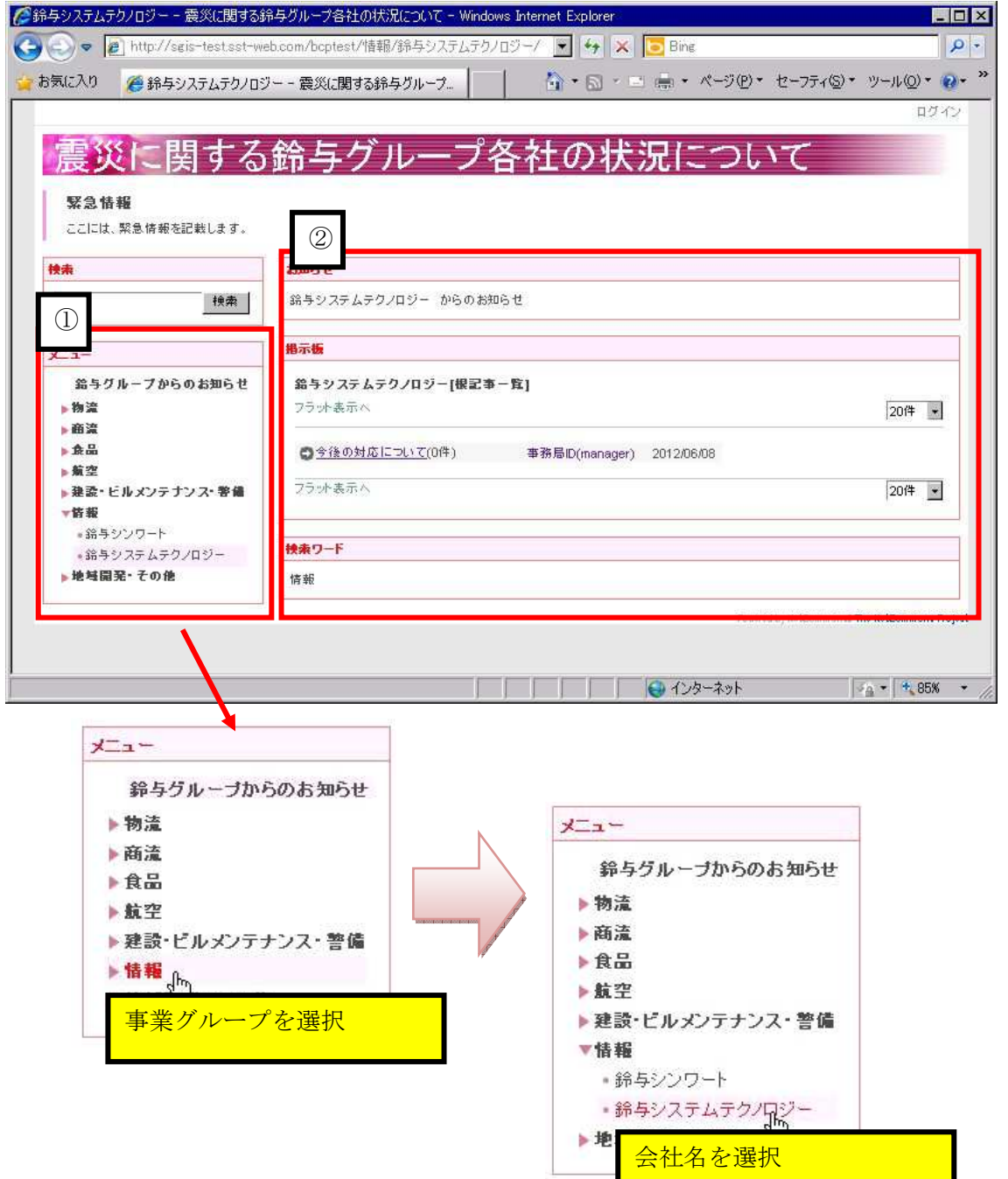

<u> 1989 - Johann Barn, mars ann an t-Amhain Aonaich an t-Aonaich an t-Aonaich an t-Aonaich an t-Aonaich an t-Aon</u>

## 会社をキーワードで検索する方法

キーワードが含まれるページを検索します

1. 検索欄に検索キーワードを入力し、【検索】ボタンをクリックします。

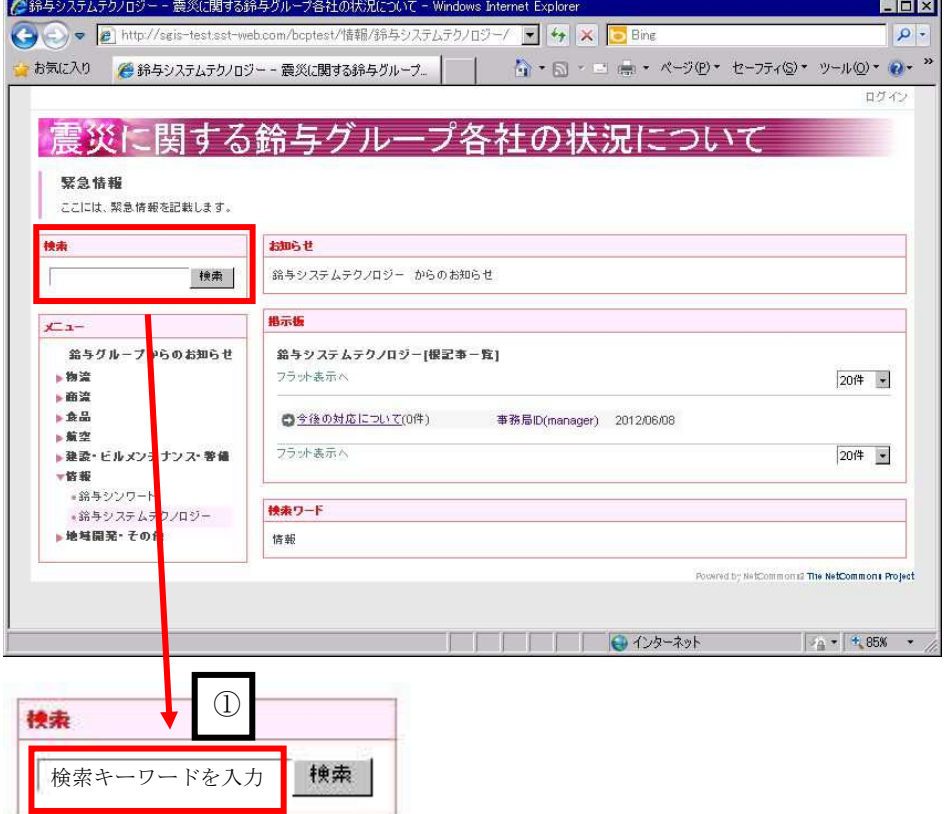

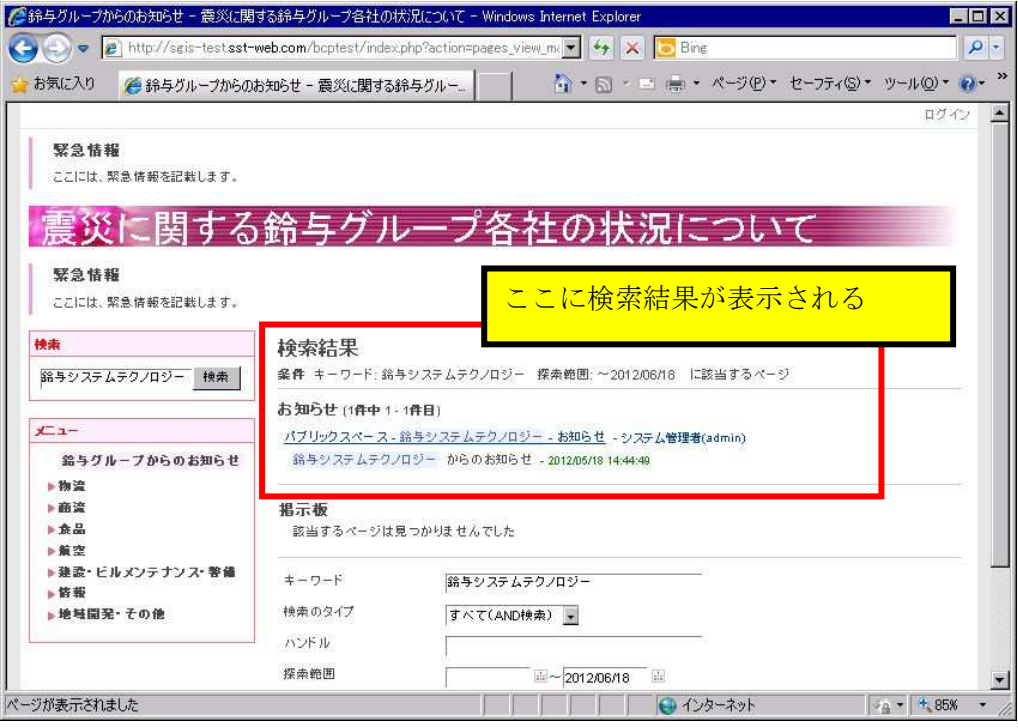

キーワードを含む情報が一覧形式で表示されます。